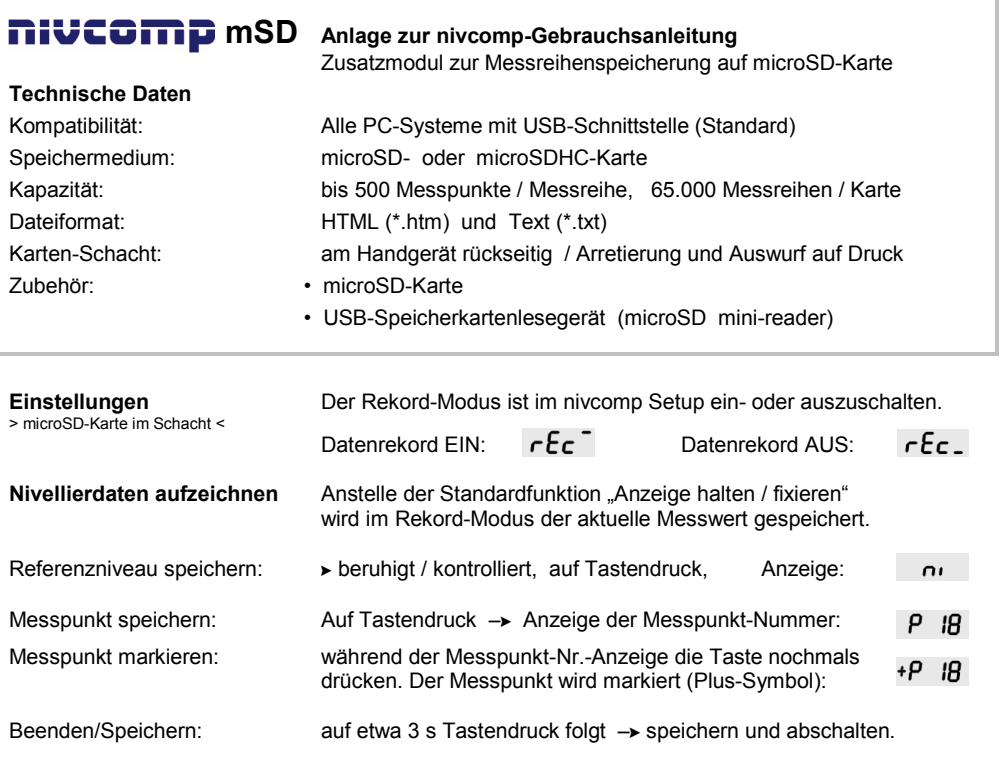

## **Hinweis zur Arbeitsplanung:**

Die Messpunkte sollten geplant und/oder in geeignete Messreihen aufgeteilt werden. Zur besseren Kontrolle und Orientierung können Messpunkte markiert werden (Wendepunkte, [0-] Kontrollpunkte).

## **Lesen und Verwalten der Messdaten:**

Mit dem USB-Speicherkarten-Lesegerät erscheint die microSD-Karte als USB-Massespeicher (HD). Die Messreihen sind im Verzeichnis "nivcomp\RECORDs" mit fortlaufenden Namen angelegt (Datierung: nur Werksdatum/steigend). Die Daten können kopiert, umbenannt oder gelöscht werden.

Für Verwaltung, Sicherung und Auswertung der Daten kann vorhandene Standardsoftware genutzt werden wie ► Tabellenkalkulation (Html/Text ► Import) oder ► Browser, ► Notepad.

Markierte Messpunkte sind hervorgehoben (Browser-Ansicht) oder mit "M\*" markiert (Textformat).

## **Fehlerbehandlung:**

Kein Rekord-Modus im Setup Die microSD-Karte fehlt, hat keinen Kontakt oder das Kartenformat oder Display **on freed ist nicht FAT16 oder FAT32**. oder Display  $\overline{\mathsf{p}}$ anger Fandal

Messdaten ohne PC ansehen: Die Taste ab dem Einschalten bis zur Anzeige "LASt" "rEc" drücken. (nur die letzte Messreihe) Es werden alle Messdaten fortschreitend angezeigt.